https://easyastra.ru

**Перенос баз данных АИСУ «Параграф 3» с ОС семейства Windows на Astra Linux Special Edition 1.7.4 ВОРОНЕЖ (уровень безопасности усиленный)** ----------------------------------------------------------------

**Составил**: Денис Давыдов, [support@easyastra.ru](mailto:support@easyastra.ru) **Материалы в сети**: <https://easyastra.ru/prg/> ----------------------------------------------------------------

Предварительно необходимо на компьютере по управлением ОС Windows выполнить следующие действия:

- создать резервную копию всех баз данных (**BASE.FDB, BLOB.FDB, BIN.FDB**  и **DOC.FDB**) средствами штатного Менеджера баз данных;
- скопировать созданную резервную копию на внешний носитель информации;
- переписать настройки сетевых подключений к локальной сети и сети «Застава»;
- переписать адреса ресурсов в файле настроек hosts.

Подготовить компьютер и произвести установку отечественной операционной системы специального назначения Astra Linux Special Edition 1.7 ВОРОНЕЖ с учетом операционного обновления 1.7.4.

[\(https://wiki.astralinux.ru/pages/viewpage.action?pageId=263044493](https://wiki.astralinux.ru/pages/viewpage.action?pageId=263044493))

Перенести резервные копии баз данных с внешнего носителя информации на компьютер, подготовленный для функционирования серверной части АИСУ «Параграф 3» (zip архив распаковать, резервные копии баз данных разместить в каком-либо каталоге).

Установить временное подключение к сети ИНТЕРНЕТ (обязательно для установки) на одном из сетевых интерфейсов.

Скачать программное обеспечение АИСУ «Параграф 3» актуальных версий (версия ПО и версия резервной копии должны совпадать):

- Серверная часть АИСУ «Параграф 3» для ОС Linux;
- Служба datagate для ОС Linux.

Скачанные дистрибутивы расположить в каком-либо каталоге, распаковывать архивы с дистрибутивом не требуется.

Скачать и установить утилиты для миграции из сети ИНТЕРНЕТ:

- «Серверная часть АИСУ «Параграф 3» для Astra Linux SE;
- $\circ$  «Менеджер баз данных Параграф  $3\%$  для Astra Linux SE;
- «Служба DataGate веб-клиент» для Astra Linux SE.

Последовательность далее описываемых действий должна быть соблюдена в строгом соответствии.

1. Запустите утилиту «Серверная часть АИСУ «Параграф 3» (Пуск → Утилиты → Серверная часть АИСУ Параграф 3, пароль: 12345678):

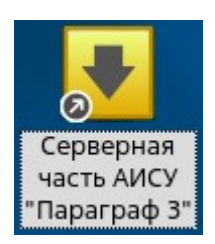

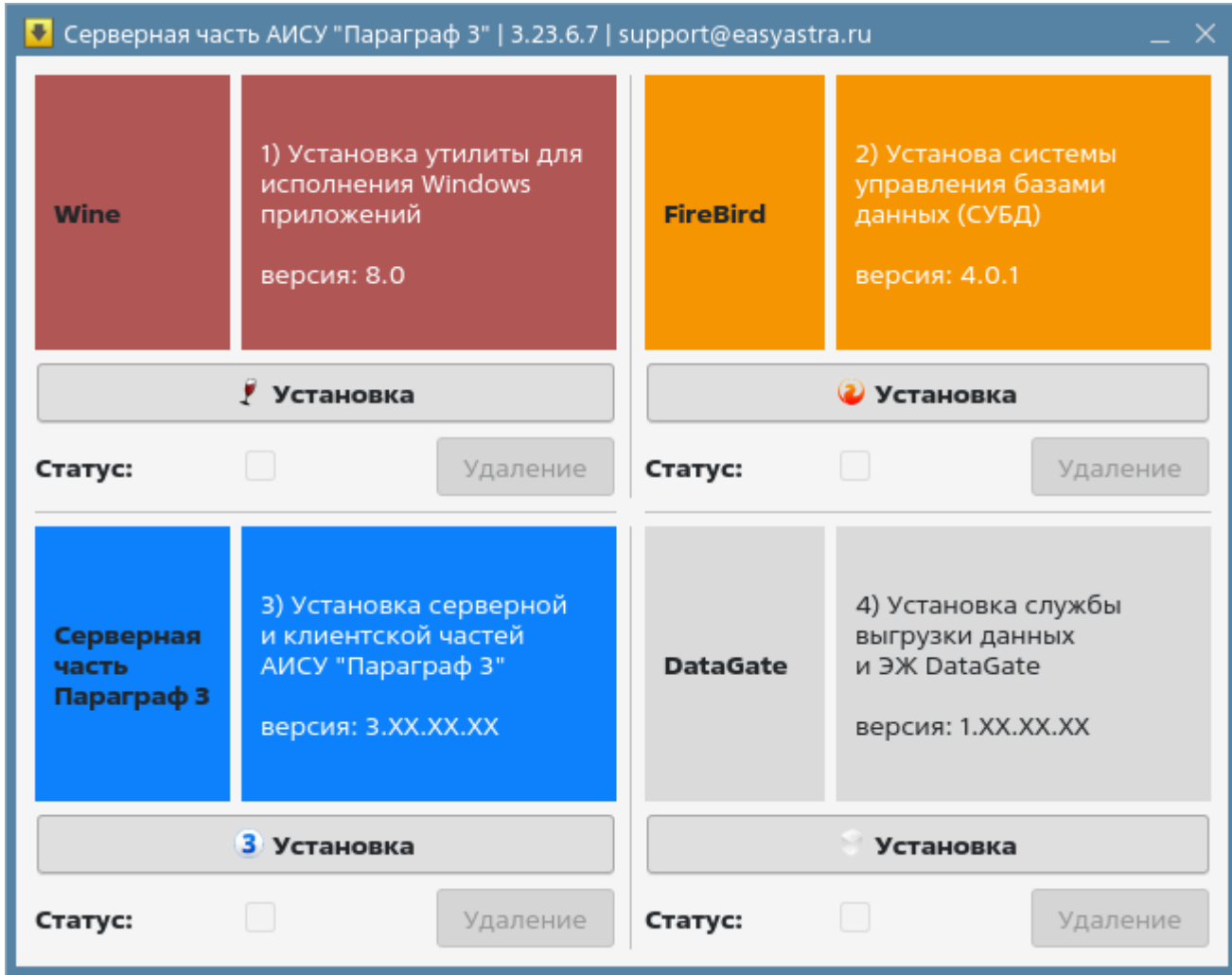

2. Запустить установку Wine (первый шаг):

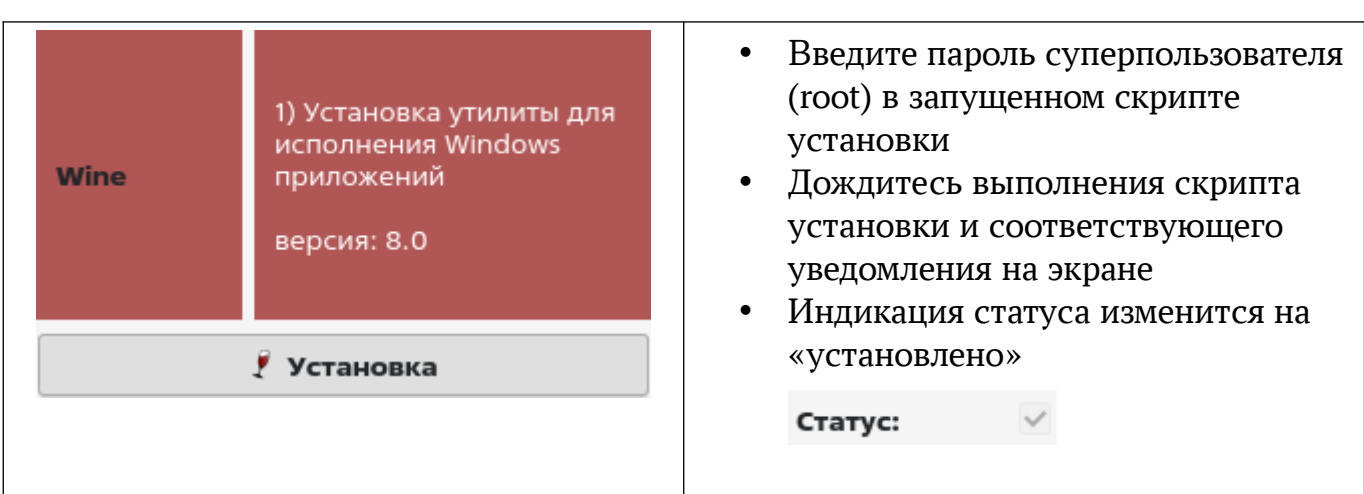

3. Запустить установку FireBird версии 4 (второй шаг):

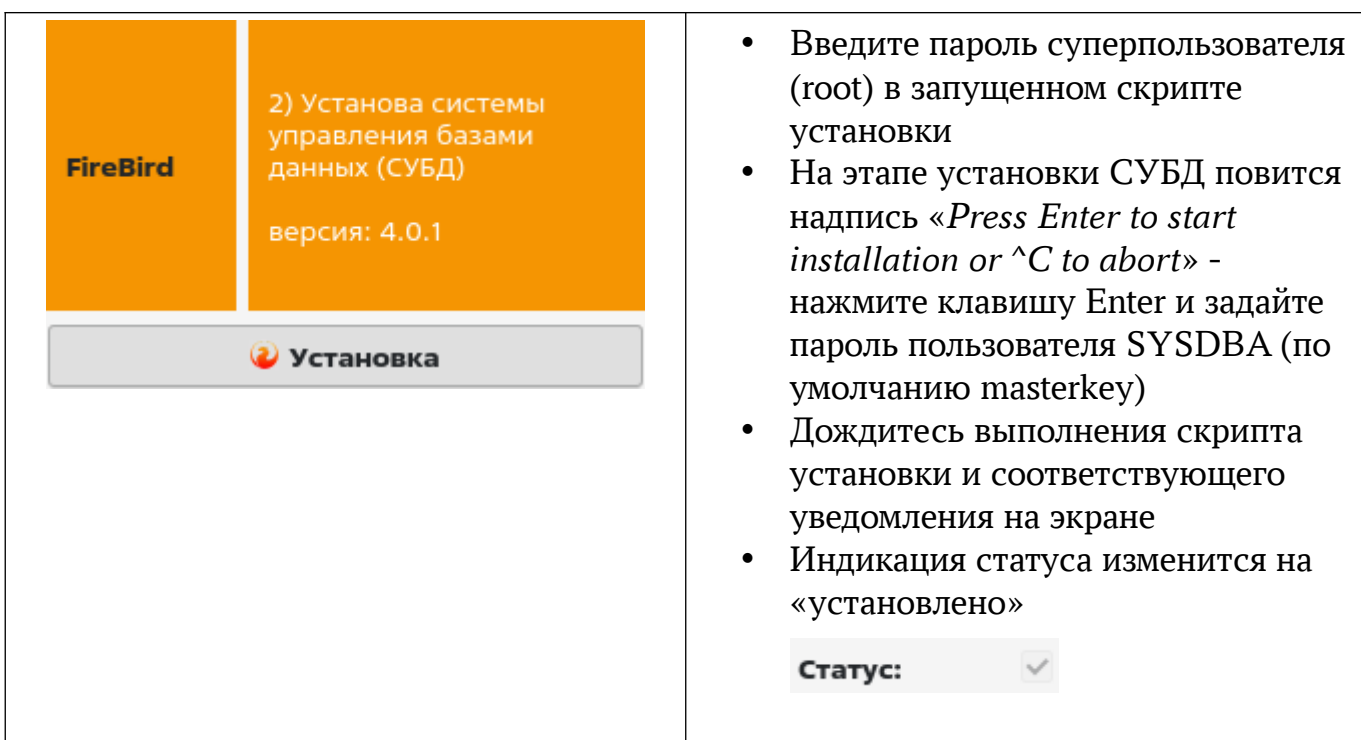

4. Запустить установку дистрибутива «Параграф 3» (третий шаг):

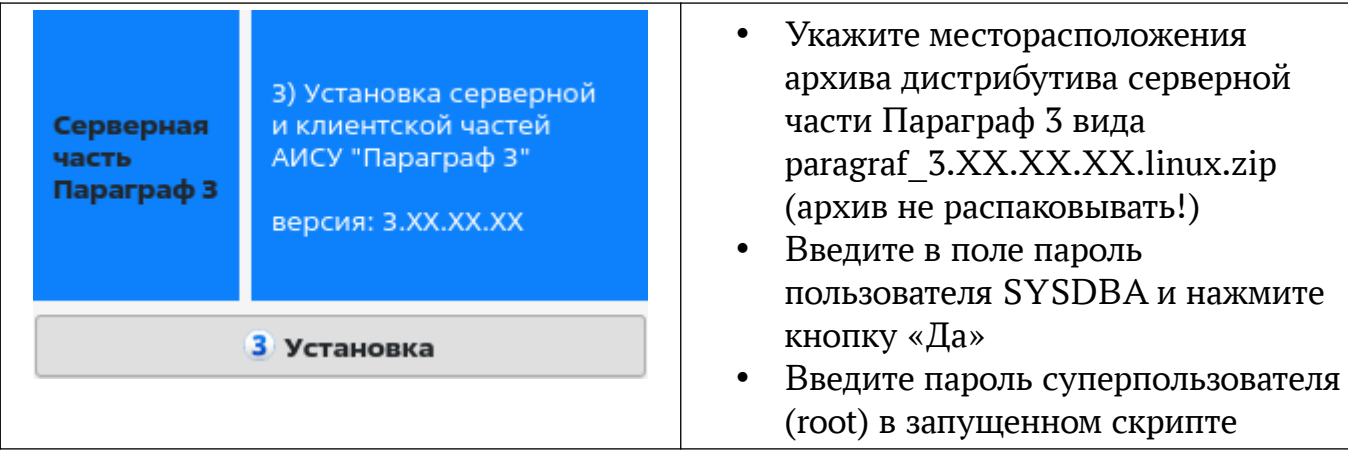

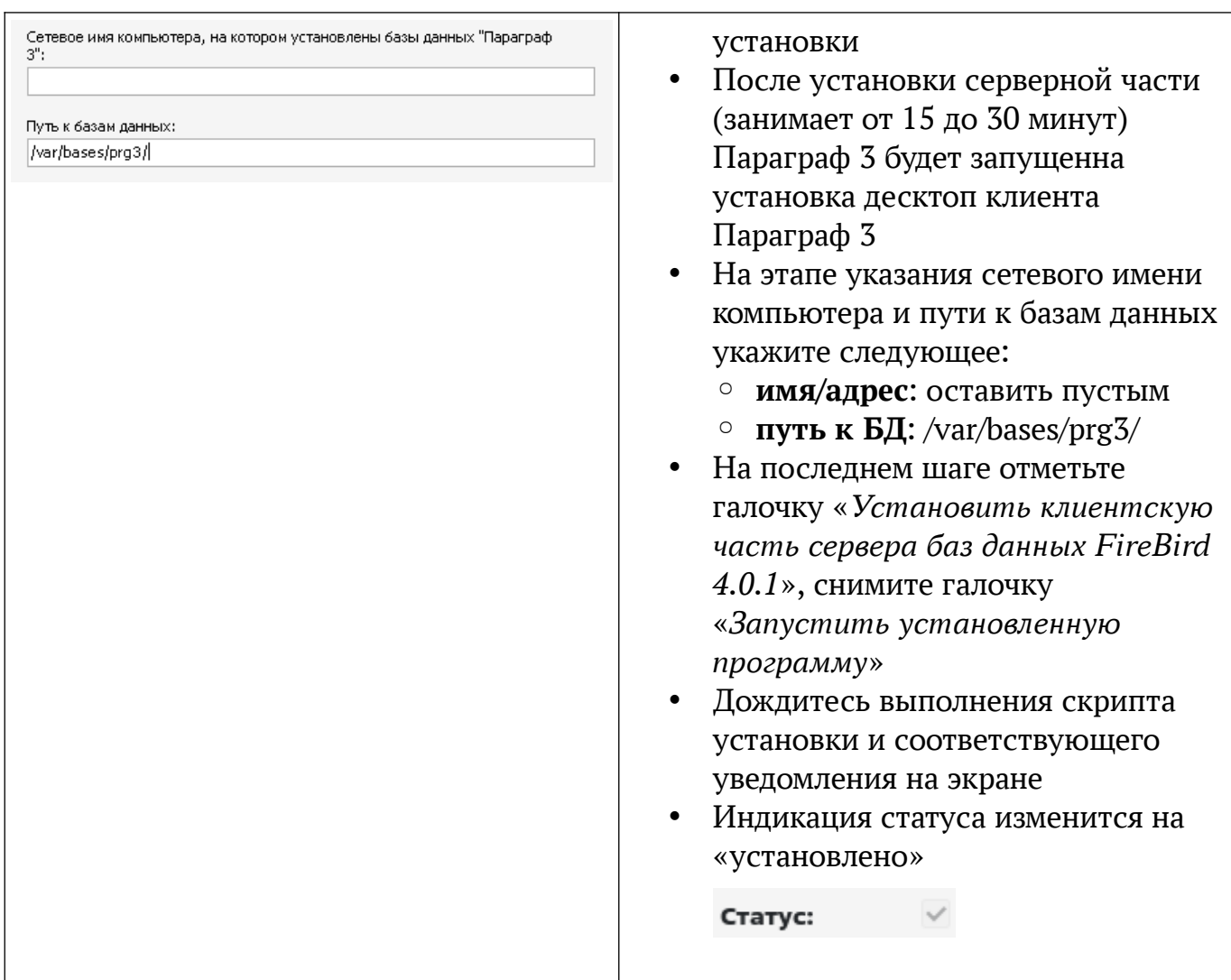

5. Запустить утилиту «Менеджер баз данных Параграф 3» (Пуск  $\rightarrow$  Утилиты  $\rightarrow$ Менеджер баз данных Параграф 3)(четвертый шаг):

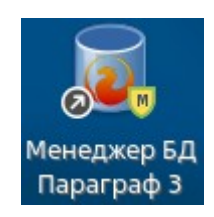

 $\overline{5}$ 

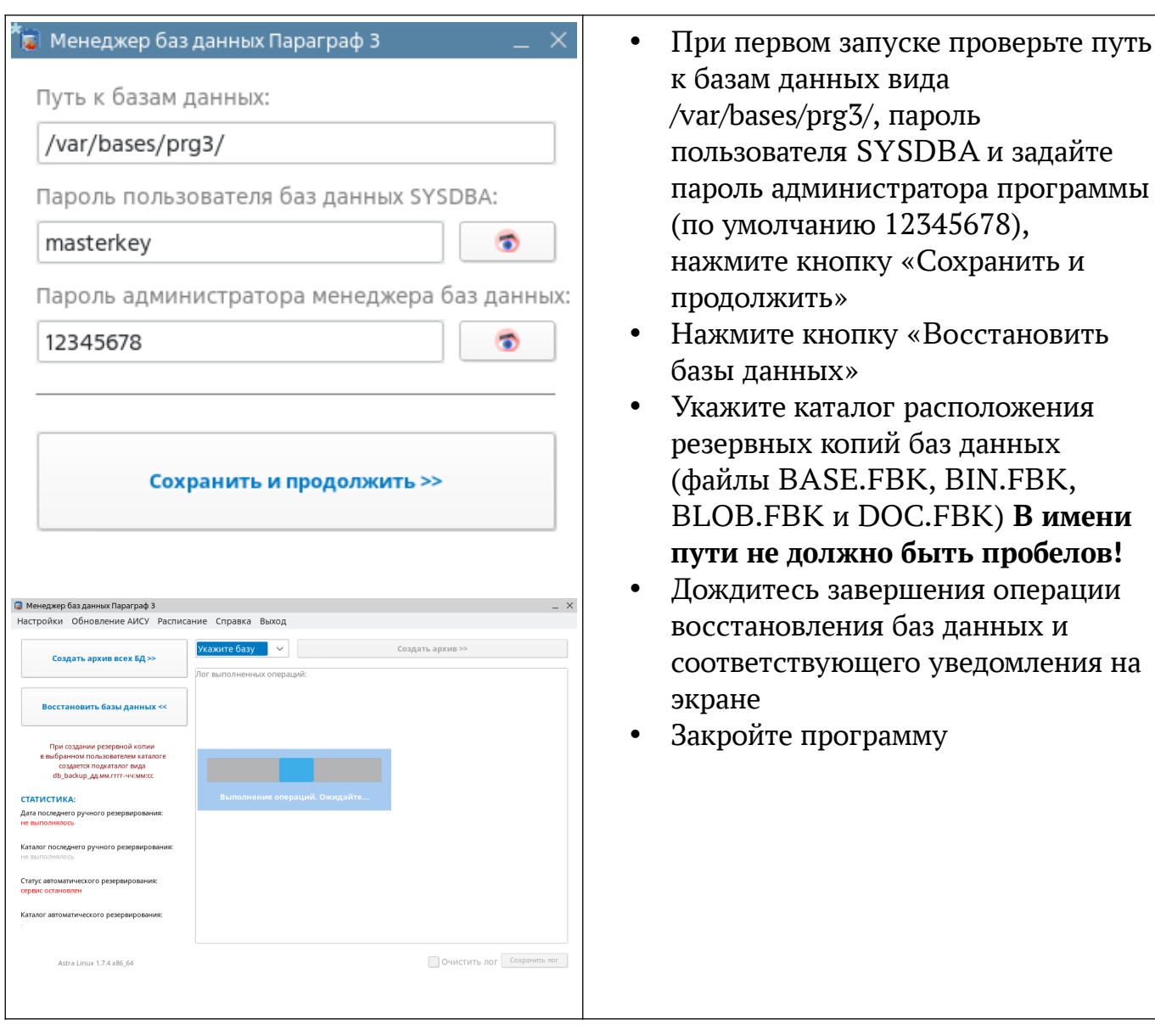

6. Запустить десктоп клиент Параграф 3 (пятый шаг):

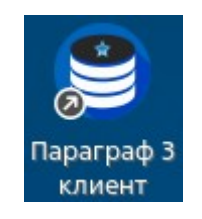

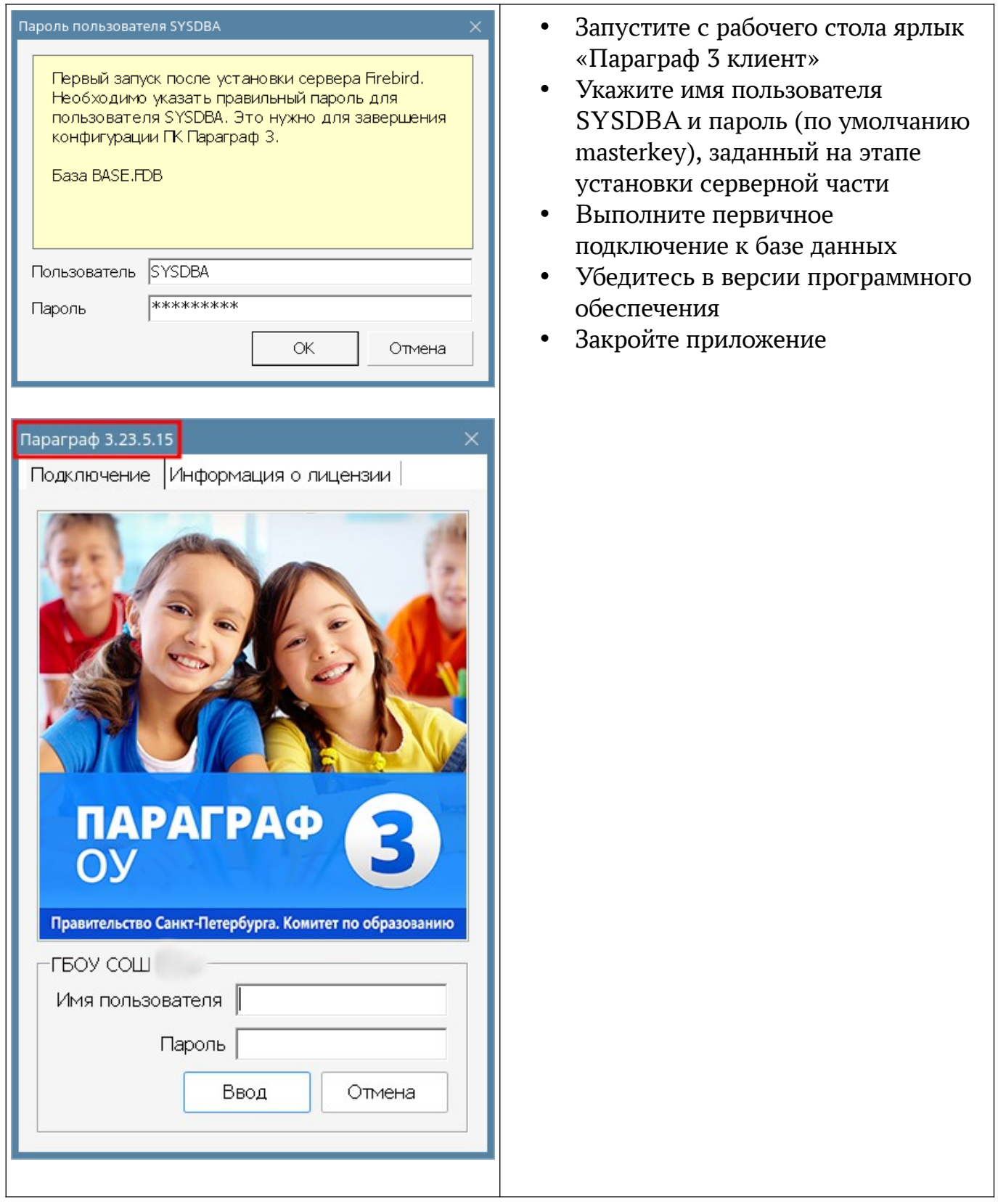

7. Снова запустить «Серверная часть АИСУ «Параграф 3» и произвести установку службы DataGate (шестой шаг):

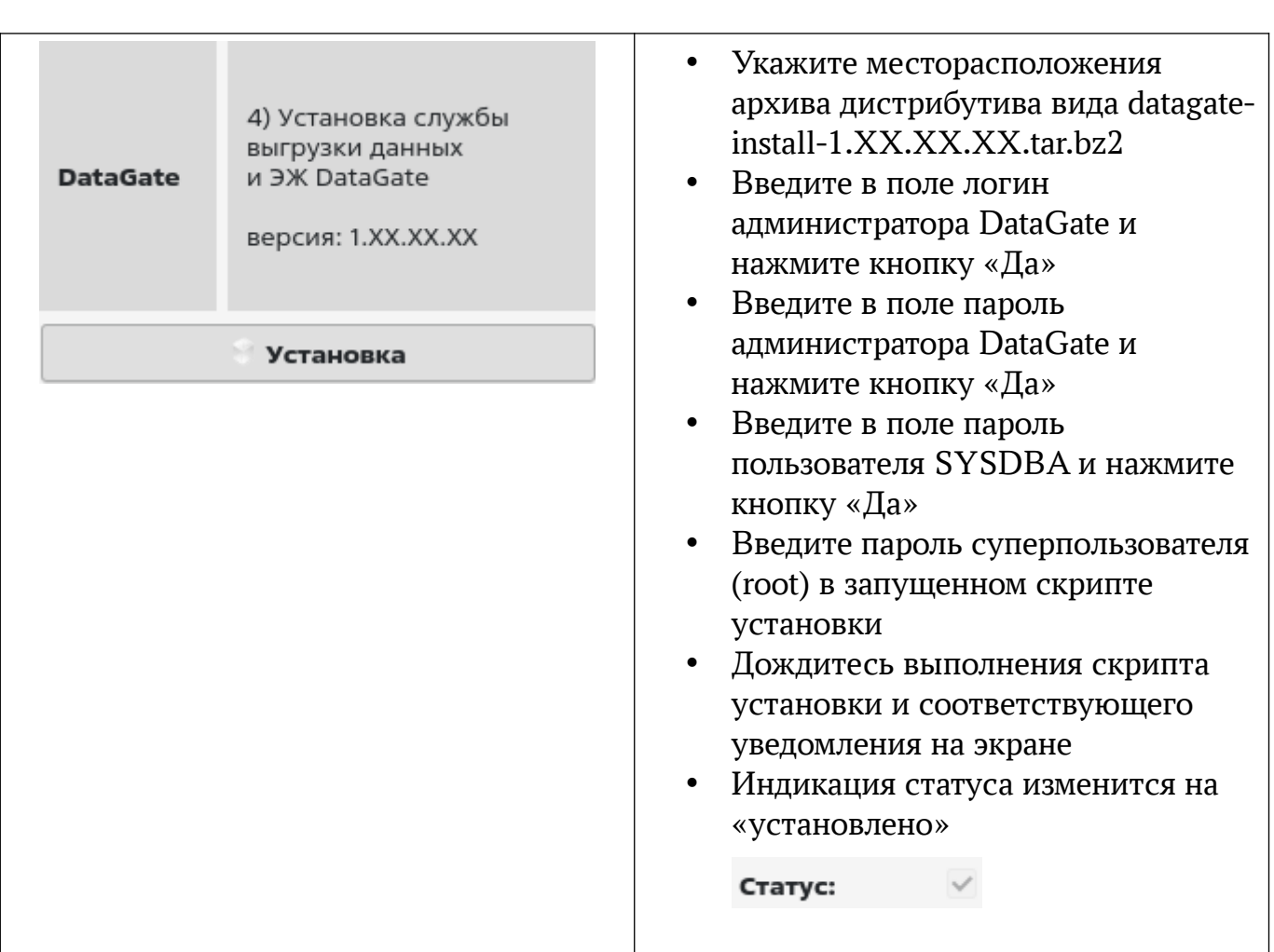

7

## **8. Перезагрузить компьютер для вступления всех выполненных изменений в силу.**

9. Запустить утилиту «Электронный журнал» (Пуск  $\rightarrow$  Сеть  $\rightarrow$  Электронный журнал) и выполните первичную авторизацию в правами администратора системы (седьмой шаг):

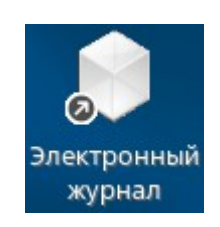

**При первом запуске утилита попросит указать ip-адрес сервера, где работает служба DataGate. При локальном запуске на компьютере с установленными базами данных Параграф 3 в качестве ip-адреса можно указать значение 127.0.0.1 (без указания протоколов http:// или https://)**

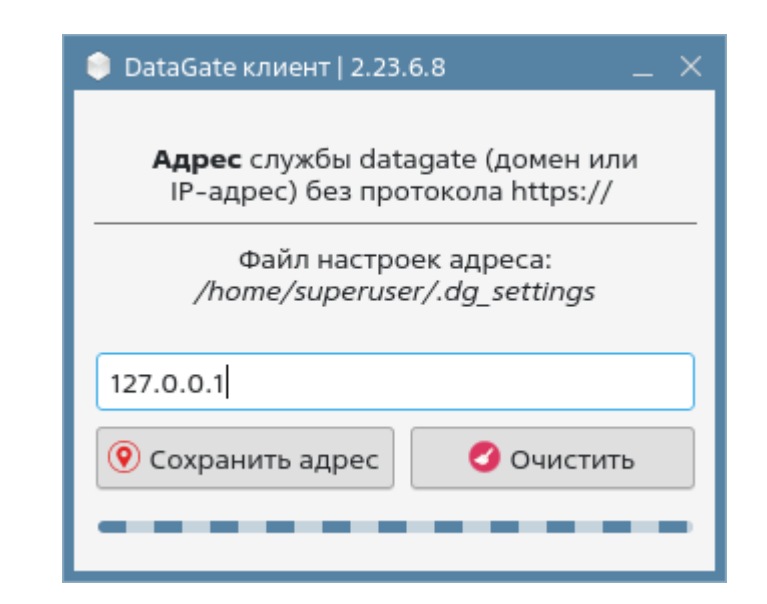

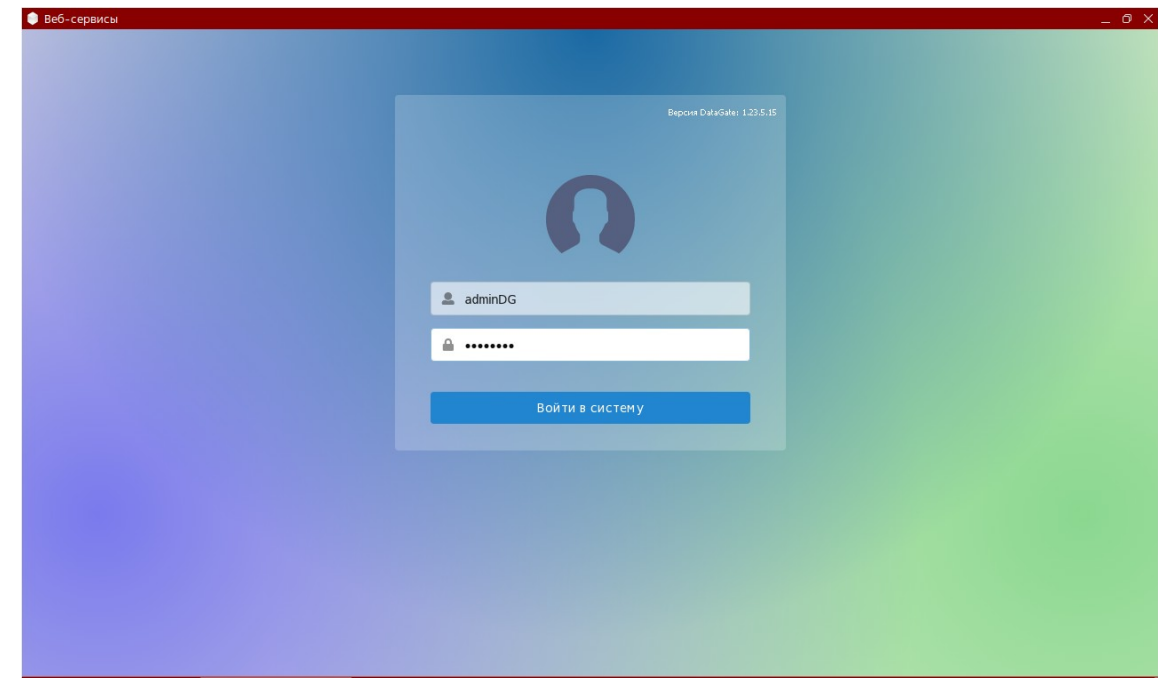

**Данные ip-адреса службы DataGate записываются в файл по адресу /home/Пользователь/.dg\_settings (при необходимости отредактируйте или удалите данный файл)**

10. Восстановить сетевые настройки (восьмой шаг):

• отредактируйте сетевые соединения средствами **network-manager** [\(https://wiki.astralinux.ru/pages/viewpage.action?pageId=327737](https://wiki.astralinux.ru/pages/viewpage.action?pageId=3277370)):

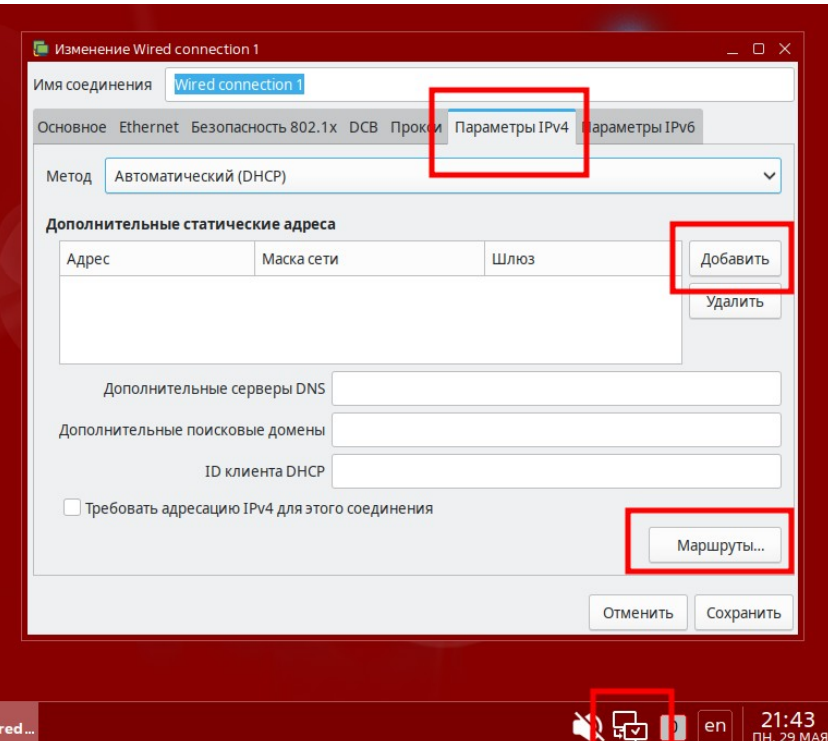

отредактируйте при необходимости файл /etc/hosts (sudo nano /etct/hosts):  $\bullet$ 

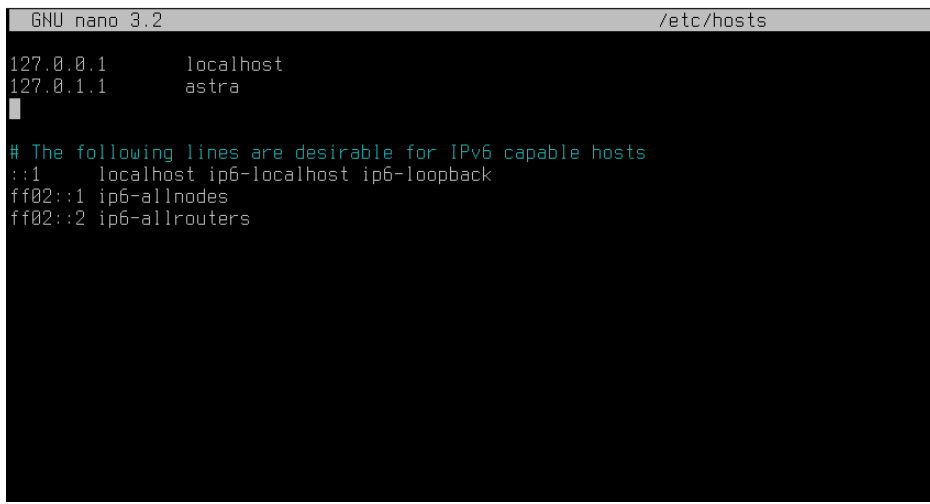

• перезагрузите компьютер или сетевые соединения